## **Download Geek - Digital Product Vending System**

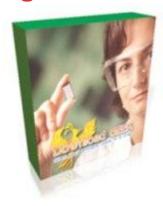

## **DOWNLOAD HERE**

Download Geek - Digital Product Vending System Download GEEK "The Ultimate digital product vending system" Have you ever wanted to print money? Well now we are giving you a license to print unlimited money DOWNLOAD GEEK X allows you to open up your own software shopping center, software creators come to your site and sign up to sell the products using your digital product shopping cart and auto download system and you get a percent of every sale the vendors make from your site. I'm not going to bore you with some long technical sales page so i'm going to get to the important part of this script THE ENGINE or in another term THE ADMIN AREA Admin Area At A Glance: SETTINGS: In this section you can update your admin user name, password, email (this email is used to send emails to users), paypal id (here you receive money from buyers). You can also change the categories order (the way they are listed, I recommend you to leave them as they are.) From here you can also add OFF-SITE Scripts. This scripts are added only by admin and they are hosted on other websites. They will be listed in OFF-SITE categories Manage categories: ------ Here you can ADD/REMOVE/MOVE/RENAME categories. ----- You can update/remove sellers and buyers information. You can also send them email. You can send email to one user, to all users or to some selected users. ------ Setup commissions: ------ The fee that will be taken from each script that will be sold. ----------Manage off-site scripts: ------ You can update or remove the OFF-SITE scripts. ------ You can update or remove the scripts added by sellers. ----- Approve/not approve scripts: ----- After a seller

| add a new script you need first to review his script. If you want you can approve or remove it. After you  |
|----------------------------------------------------------------------------------------------------|
| approve it the user will receive email notification and the script will be visible in his category.        |
| From here you can see the user and papal emai                                                              |
| of the users that just withdraw their money. You can got o paypal and transfer the money to their paypal   |
| email and then come back on this page to press Paid button Transfer money:                                 |
| After a product is sold you will receive the money from paypal on your admin paypal                        |
| id. You'll receive the name and the script id in this way: product_name - product_id and the paypal email  |
| from who you received money and the amount in \$ . You have to complete that fields and press transfer.    |
| When you transfer money the seller receive an email and the fee is taken. He receive all this information. |
| Send email to users View all communications - you can                                                      |
| see/delete all communications between users and much much more this allows                                 |
| you to basically run your on software digital download shopping portal!                                    |

## **DOWNLOAD HERE**

Similar manuals: